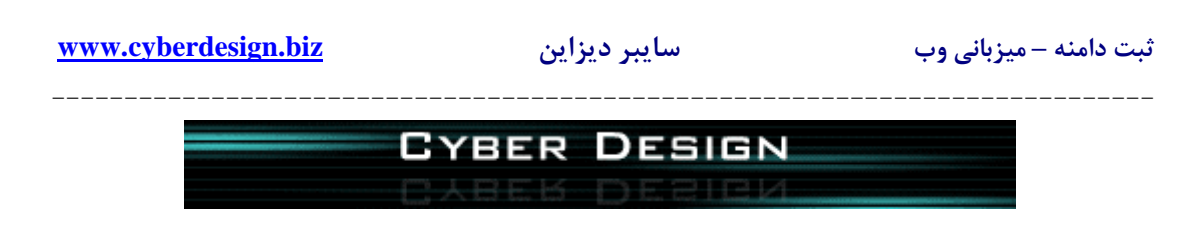

 $\sin$  (ir. زنحوه ثبت دامنه های

# مجموعه مقالات آموزشي سايبر ديزاين

http://www.cyberdesign.biz/articles.htm

استفاده از تمام یا بخش هایی از این مقاله ، در کلیه وب سایتها و وبلاگها ، با ذکر منبع بلامانع می باشد .

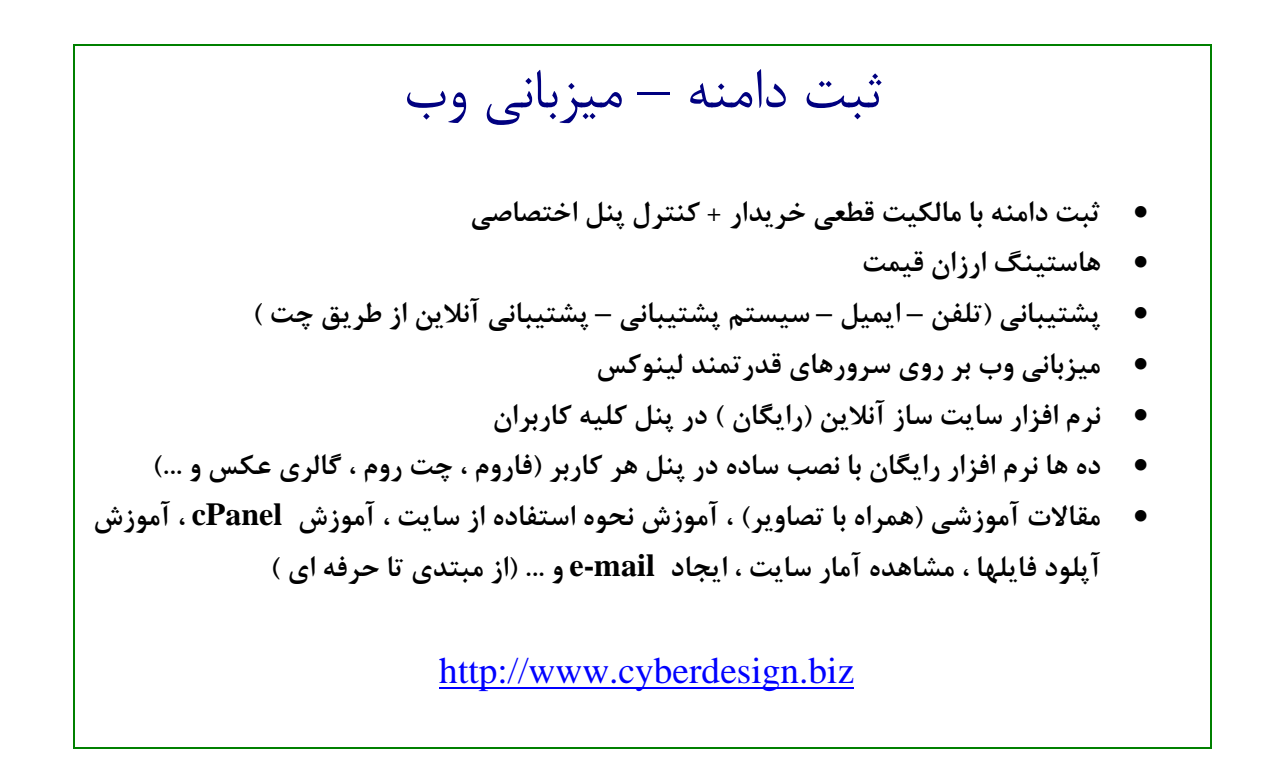

1

 **---------------------------------------------------------------------------- نحوه ثبت دامنه هاي ir.**

> شيوه ثبت دامنه هاي ir. ، متفاوت از شيوه ثبت ساير پسوندهاي دامنه مي باشد . ir. پسوند اختصاصي دامنه هاي ايران است و كليه دامنه هاي ir. از طريق وب سايت به ثبت مي رسند .  $\underline{\text{www.nic}.\text{ir}}$

از آنجا كه براي ثبت هر دامنه ir. نياز به مشخصات كامل فرد ثبت كننده ، از قبيل : نام ، نام خانوادگي ، كد ملي ، آدرس ، كد پستي و ... وجود دارد ، لازم است كه درخواست كننده ثبت اين پسوند دامنه ، با ساختن يک حساب كا<sub>ر</sub>بري د<sub>ر</sub> سايت <u>www.nic.ir</u> نسبت به ثبت دامنه خود اقدام نمايد .

نکته : ساختن حساب کاربری و ثبت دامنه در وب سایت <u>www.nic.ir</u> هزینه ای در بر ندارد ، بلکه پس از ثبت و تایید دامنه ، به مدت یک هفته جهت اقدام به پرداخت مبلغ دامنه مورد نظر فرصت خواهید **داشت . پس از تاييد دامنه ، پرداخت مبلغ آن از طريق سايبر ديزاين انجام خواهد شد .** 

**در اين مقاله نحوه ساخت حساب كاربري در سايت ir.nic و ثبت يـك دامنـه ، بـه صـورت تـصويري آموزش داده خواهد شد .** 

**-1 ساختن حساب كاربري در سايت ir.nic.www** 

- **وارد وب سايت ir.nic.www شويد .**
- **در صورتي كه مرورگر شما پيغامي مبني بر تاييد گواهينامه امنيتـي نمـايش داد ، آن را تاييـد كنيد .** 
	- **گزينه Handle New Create را از منوي كناري يا منوي بالايي انتخاب كنيد .**

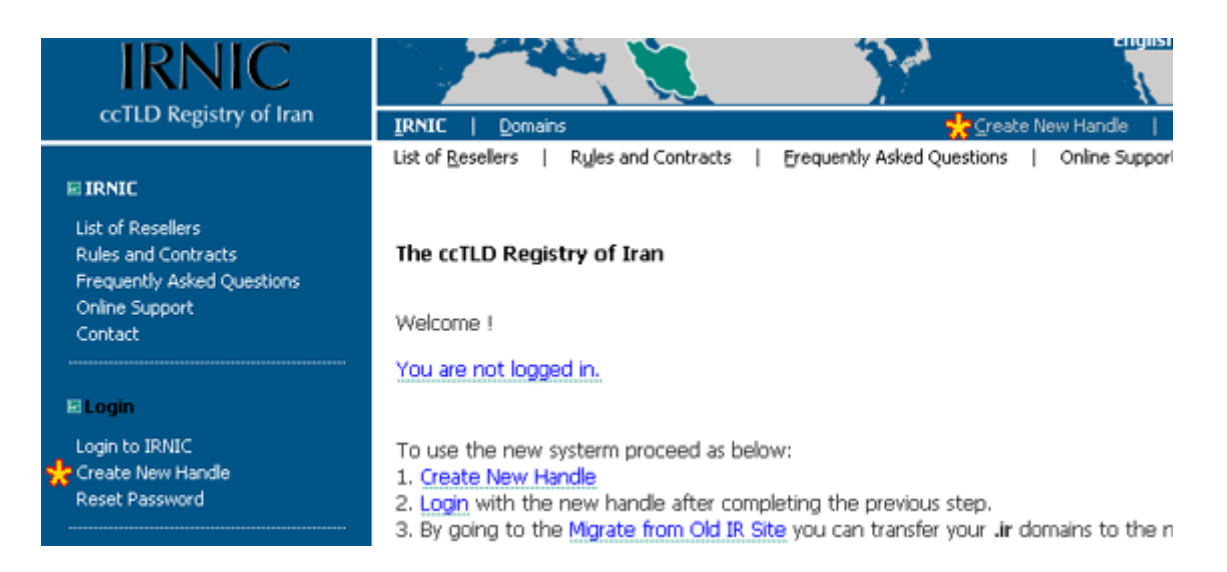

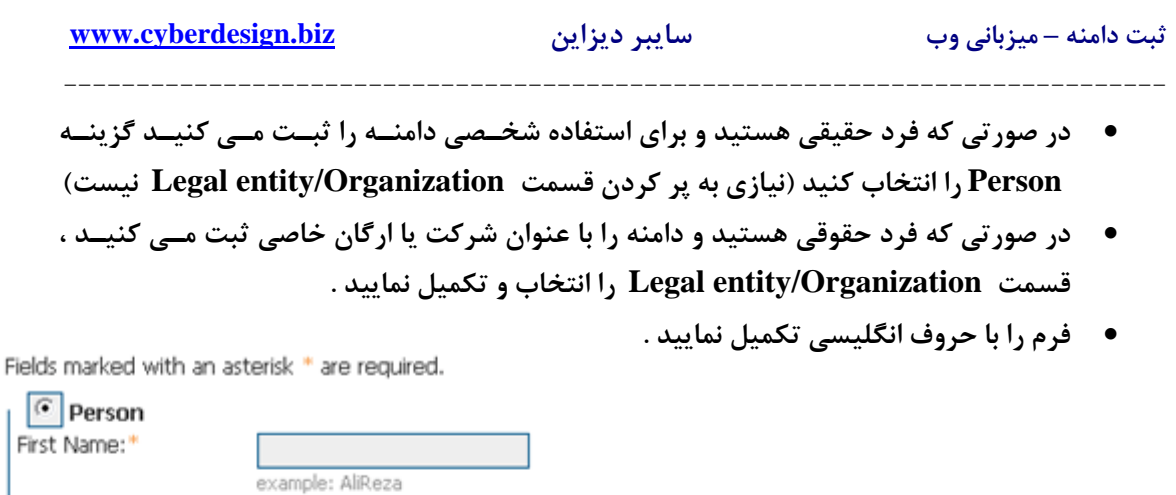

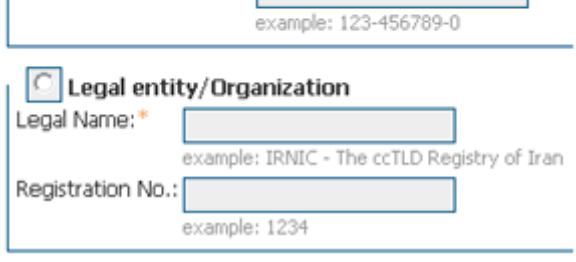

example: Mohammadi

#### Address:

Last Name:\*

:(کد ملی) National ID |

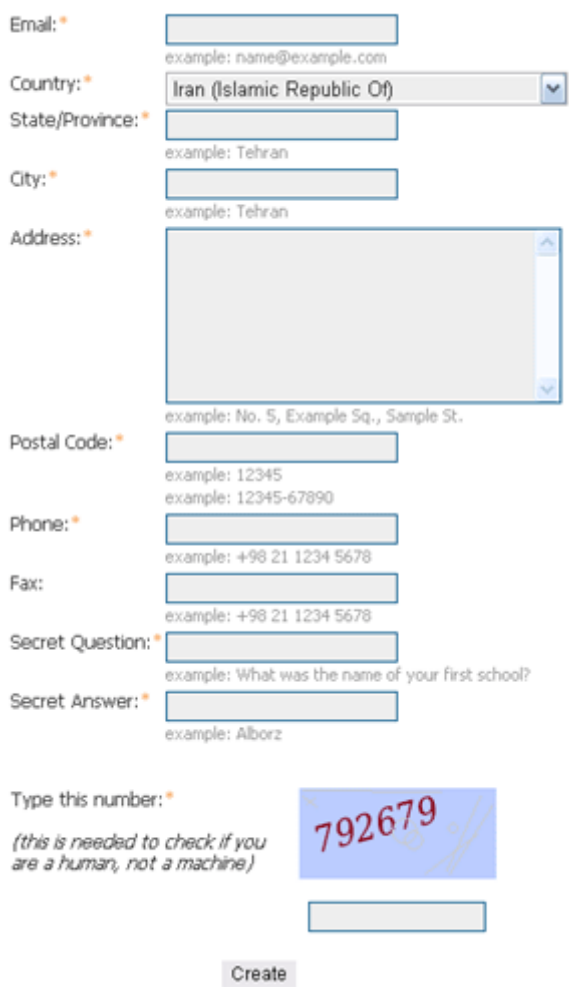

 **بخش دوم فرم را نيز به صورت كامل و با اطلاعـات صحيح تكميل نماييد .** 

 **What is your phone number? و در بخش Answer Secret به اين سوال پاسـخ دهيد . از اين سوال و پاسخ در هنگام فراموشي كلمه عبور شما استفاده خواهد شد . بنـابراين سـوالي طـرح نماييد كه پاسخ آن قابـل كـشف يـا حـدس زدن در بخـش Question Secret بايـد يـك سـوال مطرح نماييد ، به عنوان مثال :** 

 $\overline{a}$  **مشاهده خواهيد كرد ، در كادر وارد نموده و گزينه Create را بزنيد . در پايان ، كد امنيتي را كه همان زمـان در تـصوير** 

**توسط ديگران نباشد .** 

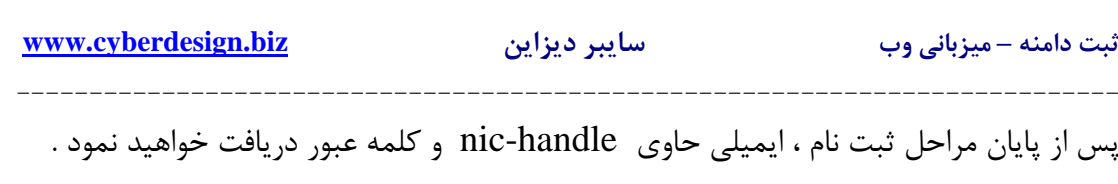

-2 ثبت دامنه

- **جهت ورود به پنل مديريت و ثبت دامنـه ، از آدرس Login/ir.nic.www://https اسـتفاده نماييد و يا در صفحه اصلي سايت ir.nic.www گزينه Login را انتخاب نماييد .**
- **پس از ورود به پنل ، از منوي كناري يـا منـوي بـالايي ، گزينـه Registration Domain را انتخاب نماييد .**
	- •

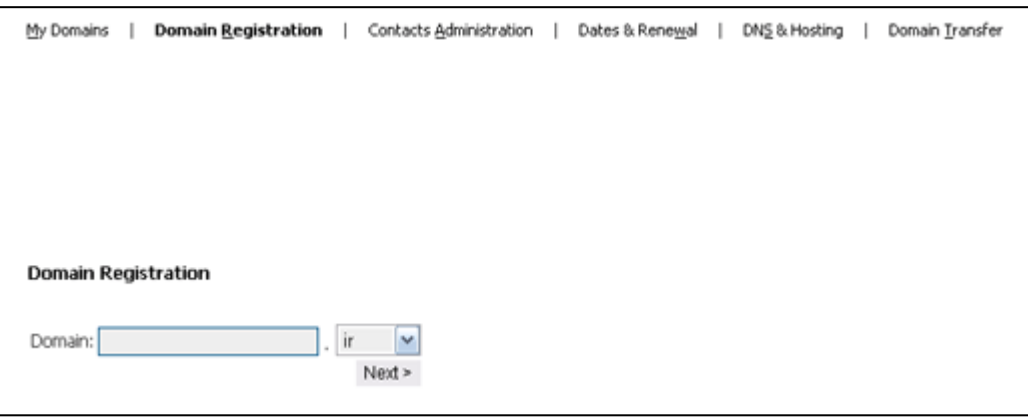

- در فرم نمایش داده شده نام دامنه مورد نظر را وارد نمایید ، پــسوند دامنــه خــود را از لیــست **انتخاب نموده (دامنه ir. و يا ساير زير دامنه هاي ir. ( و Next را انتخاب كنيد .**
- **در صورتي كه دامنه قابل ثبت نباشد ، پيغام خطايي مشاهده مي نماييد . در صورتي كـه دامنـه قابل ثبت باشد ، به صفحه قبول شرايط و ضوابط منتقل خواهيد شد .**
- **در صفحه قوانين و شرايط ثبت دامنه ، گزينه** Agree I ,Yes **را انتخاب نمـوده و Next را كليك كنيد .**

#### **Domain Registration**

**Policy Agreement** 

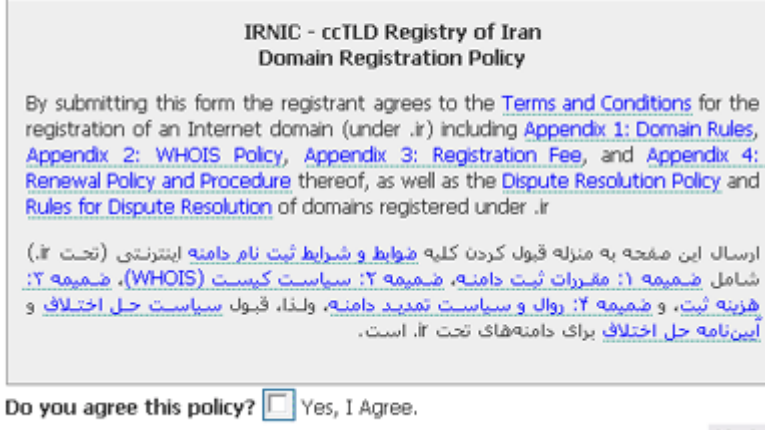

 $Next >$ 

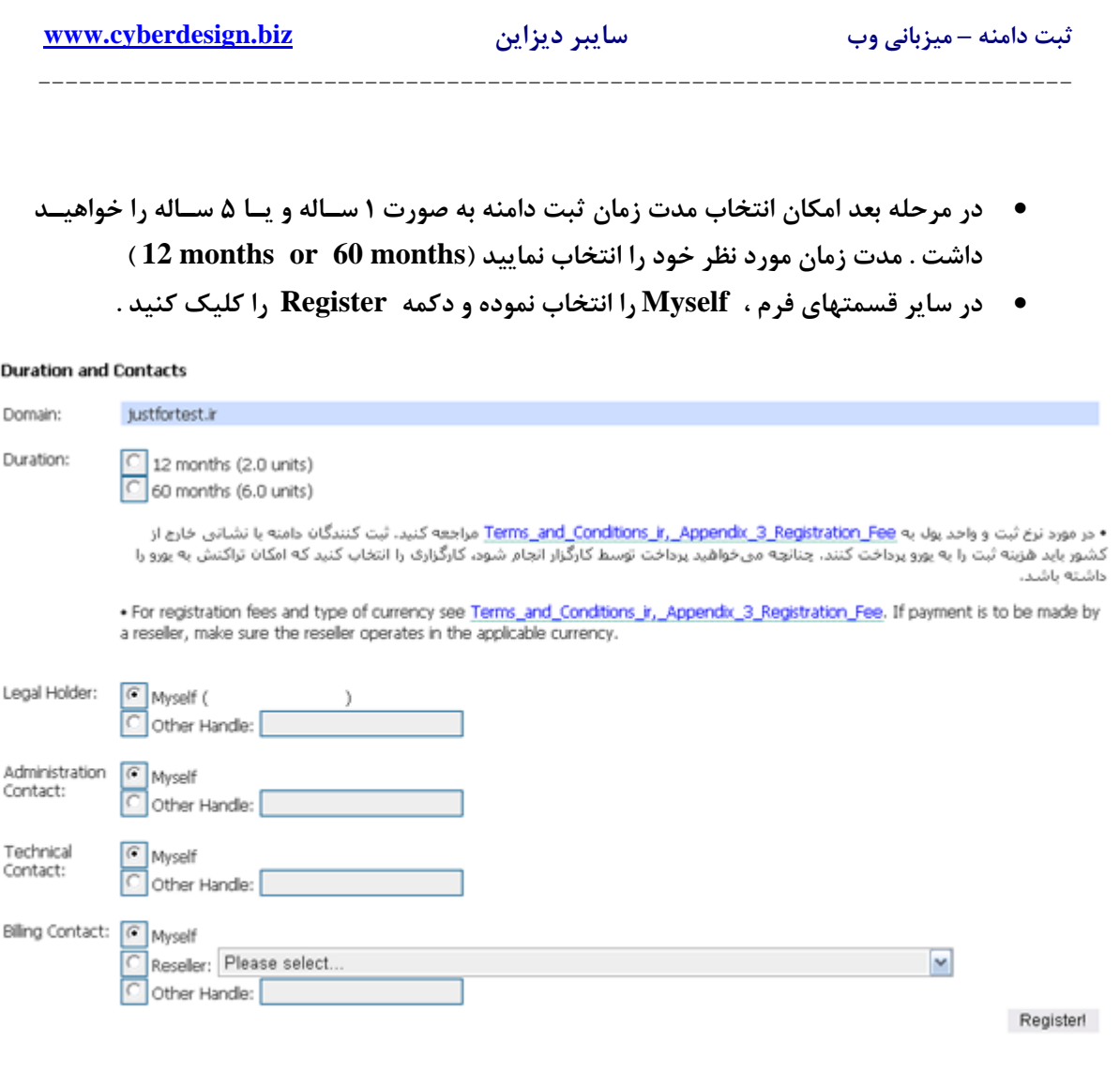

### **DNS and Hosting**

## Back to the list

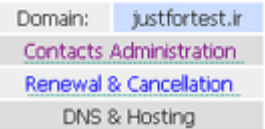

### **DNS Settings:**

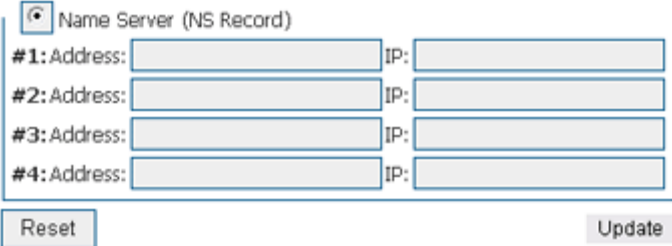

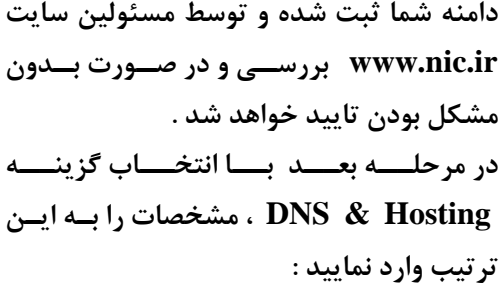

:  $\frac{44}{4}$  Address: ns1.xrayhost.com IP: 69.16.243.45<br> $\frac{144}{16}$  Address: ns2 xrayhost.com IP: 69.16.243.45 : \*#Address: ns2.xrayhost.com IP: 69.16.243.45

**و دكمه Update را كليك كنيد .**

**----------------------------------------------------------------------------**

ثبت دامنه به پايان رسيده است . در اين هنگام مي توانيد با انتخاب گزينه Domains My از منوي كناري يا بـالايي صـفحه ، بـه صفحه اي كه ليست دامنه هاي شما قرار دارد وارد شويد . وضعيت دامنه شما در حال حاضر در حالت Waiting for registry approval مي باشد . پس از بررسي و تاييد توسط مسئولين ir.nic.www وضـعيت دامنـه بـه حالـت Confirmed تغيير مي يابد و شما ايميلي دريافت مي نماييد كه تاييد دامنه را به شما اطلاع مي دهد .

پس از تاييد دامنه ، لازم است كه Handle NIC و نام دامنـه خـود را بـه اطـلاع سـايبر ديـزاين برسانيد تا نسبت به پرداخت مالي دامنه شما اقدام لازم انجام شود . در صورتي كه پيش از تاييد دامنه ، پرداخت مالي آن انجام شود و دامنه تاييد نگردد ، مبلغ دريافت شده قابل برگشت نمي باشد .

نكته اول : شما مي توانيد قبل و يا پس از ثبت دامنــه ir.در ســايت <u>www.nic.ir</u> ، از طريــق بخــش **سفارش آنلاين سايبر ديزاين biz.cyberdesign.order://http وب سايت خود را سفارش دهيد .** 

نکته دوم : روند تایید نام و تایید پرداخت دامنه ir. کاملا خارج از اختیار سایبر دیــزاین مــی باشــد و **بستگي به سرعت عمل مسئولين وب سايت ir.nic.www دارد . به طور معمول روند تاييد نام در كمتر** از ۲۴ ساعت و روند تایید پرداخت نیز در مدت چند ساعت انجام می پذیرد ، با این حال سـایبر دیـزاین **هيچ تضميني در مورد مدت زمان انجام اين روند در مدت كوتاه نخواهد داشت .** 

نکته سوم : این آموزش فقط در مورد دامنه های sir کاربرد دارد . در صورتی که شما دامنه ای به غیر از **دامنه ir. انتخاب نماييد ، كليه مراحل ثبت توسط سايبر ديزاين انجام خواهد شد .** 

> **در صورت وجود هر سوال و مشكل ، با بخش پشتيباني سايبر ديزاين تماس حاصل فرماييد . http://support.cyberdesign.biz**

**تهيه شده در مهر ماه 1386 www.cyberdesign.biz** استفاده از تمام یا بخشهایی از این مقاله ، در کلیه وب سایتها و وبلاگها ، با ذکر منبع مجاز می باشد .

 $\epsilon$